## **Evolution - Quality and Size**

[Layout](#page-0-0)

- [Left hand panel](#page-0-1)
- [Main window panels](#page-0-2)

**Page frame name:**

FRAME\_PORTAL\_EVOLUTION\_VIEW

This view is designed to provide visibility on a project's evolution from a quantity and quality standpoint. It highlights variations of main technical size and functional weight indicators, as well as content change (added, updated, deleted objects).

⊕ This view requires access to at least one Application.

## <span id="page-0-0"></span>Layout

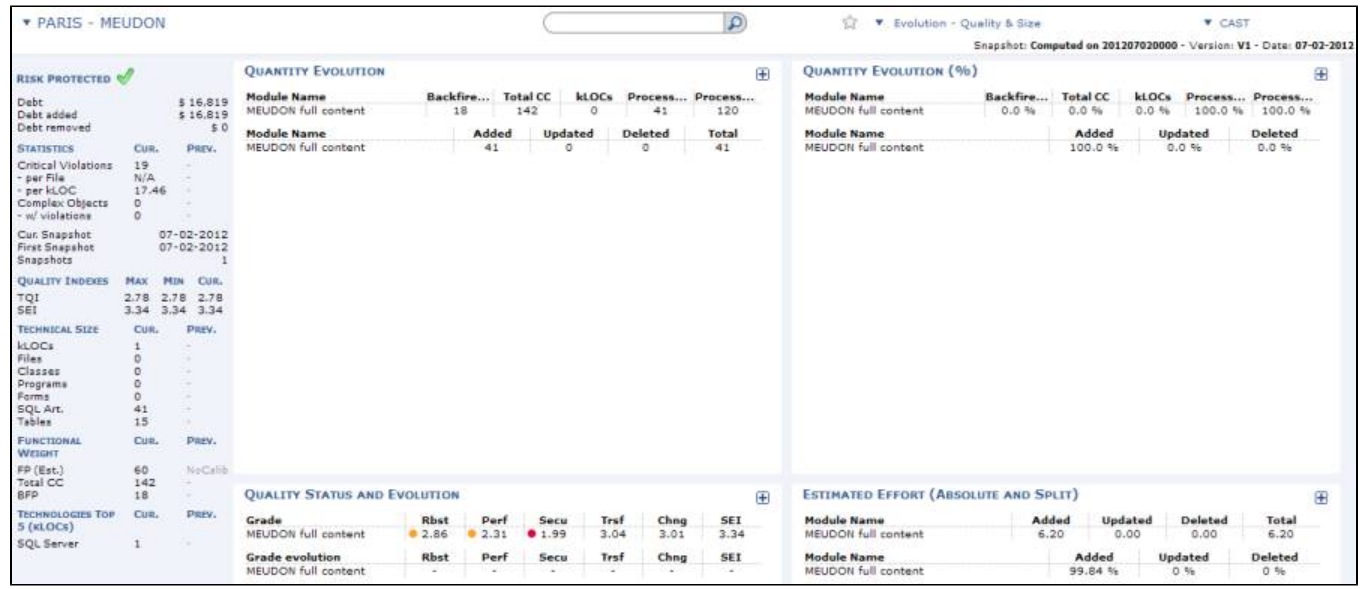

## <span id="page-0-1"></span>Left hand panel

Please see the section **Left hand panel** in [Using the CAST Engineering Dashboard](https://doc.castsoftware.com/display/DOC82/Using+the+CAST+Engineering+Dashboard) for more information about this.

## <span id="page-0-2"></span>Main window panels

Four main panels are available:

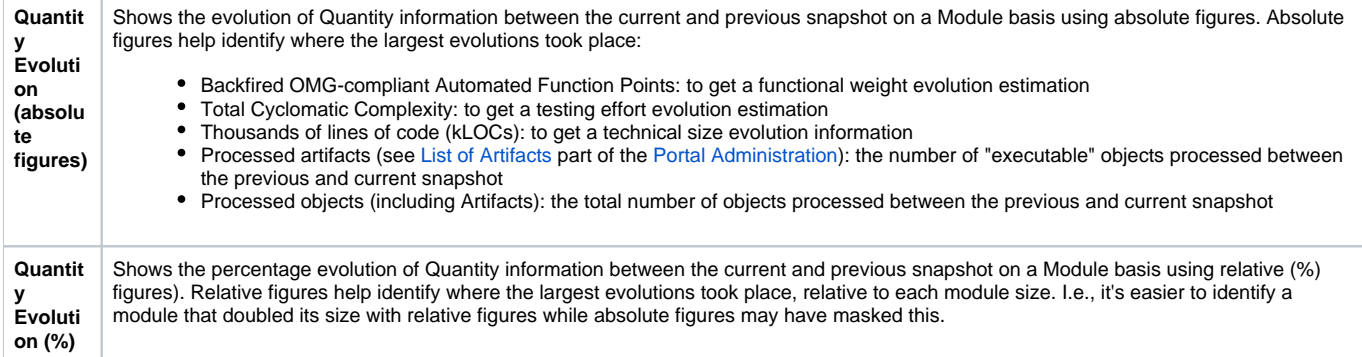

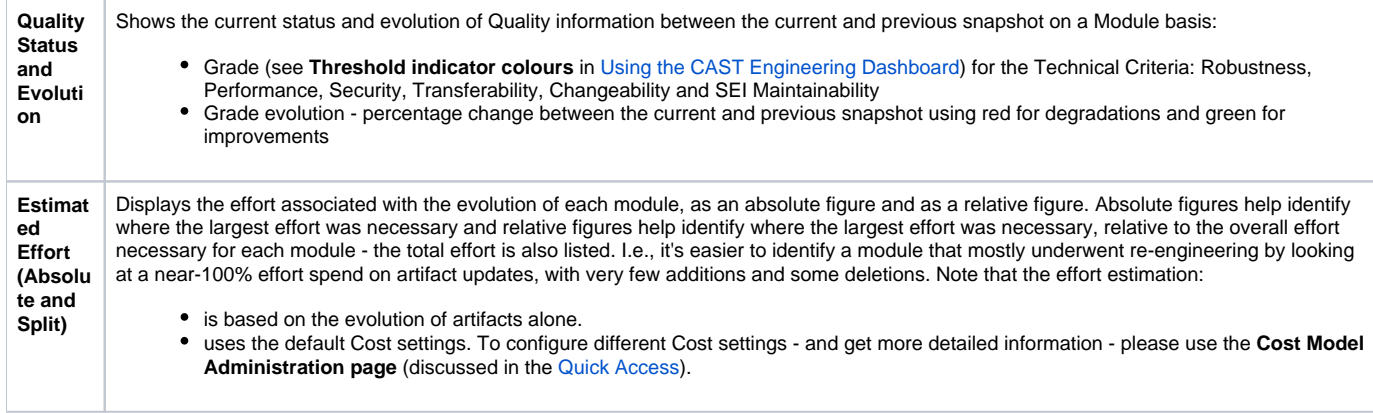